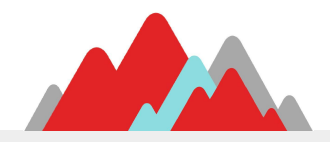

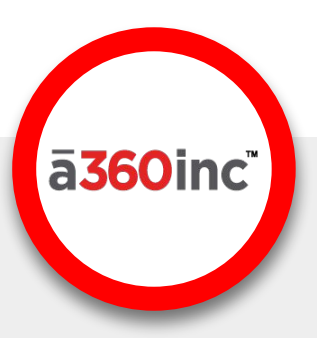

# **Solutions Summit**

#### TRACK: TECHNOLOGY

**Session Title: Automation Made Easy** 

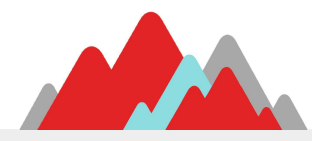

## **Dan Cannon**

Chief Technology Officer

dan.cannon@a360inc.com

## **Mike Threlkeld**

Senior Software Engineer

mike.threlkeld@a360inc.com

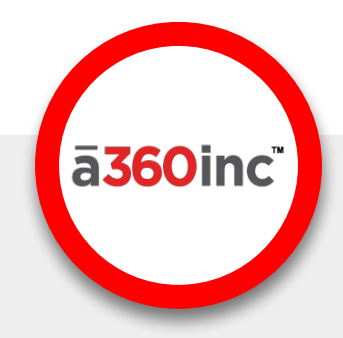

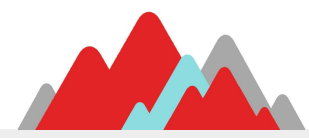

## **CaseAware Automation**

CaseAware is a powerful tool that helps you manage your business even without utilizing its automation features.

However, taking advantage of automation affords your staff the freedom to focus on your core business instead of repetitive tasks.

Accuracy in timing, entry, and output can be maximized with one-time configuration rather than ongoing memorization and reference.

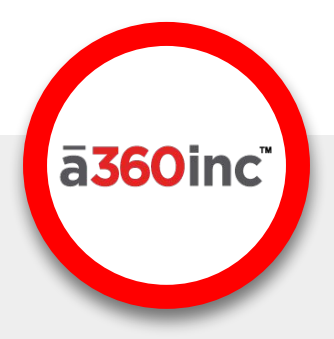

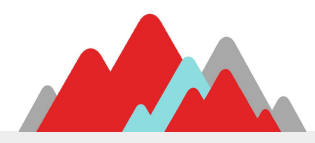

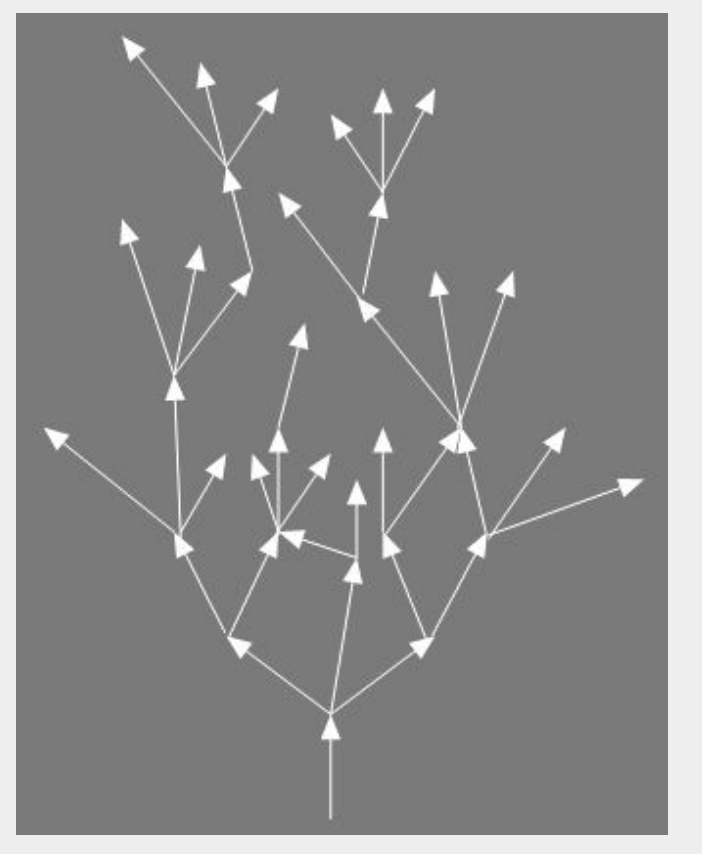

## **Why Automate?**

Automation in CaseAware is a controlled chain reaction stemming from a single user action.

Your staff can focus their attention on your business while automated events do the legwork behind the scenes.

Automation still allows for when a person needs to make a decision or resolve an issue.

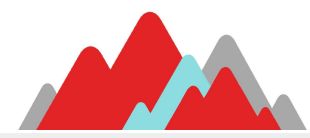

## **Automation Setup**

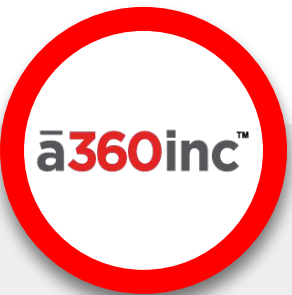

CaseAware has several key components to configure Automation:

- **Auto-complete** Complete Steps from events
- Auto-Supp  **Add Supplemental Steps**
- **Batch Processing** Generate docs and load data
- **Integration** Data exchange with vendors interfaces
- **Scheduled Reports** Auto-run reports with filters
- **Triggers** Automate actions from events

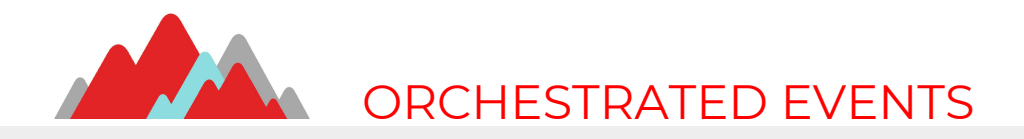

## **Conducting a Symphony of Events**

- Picture an orchestra of hundreds of musicians, each with a vital, perfectly timed role
- Configuring Automation allows you to trust that key events happen as they should, just as each musician performs their part with precision

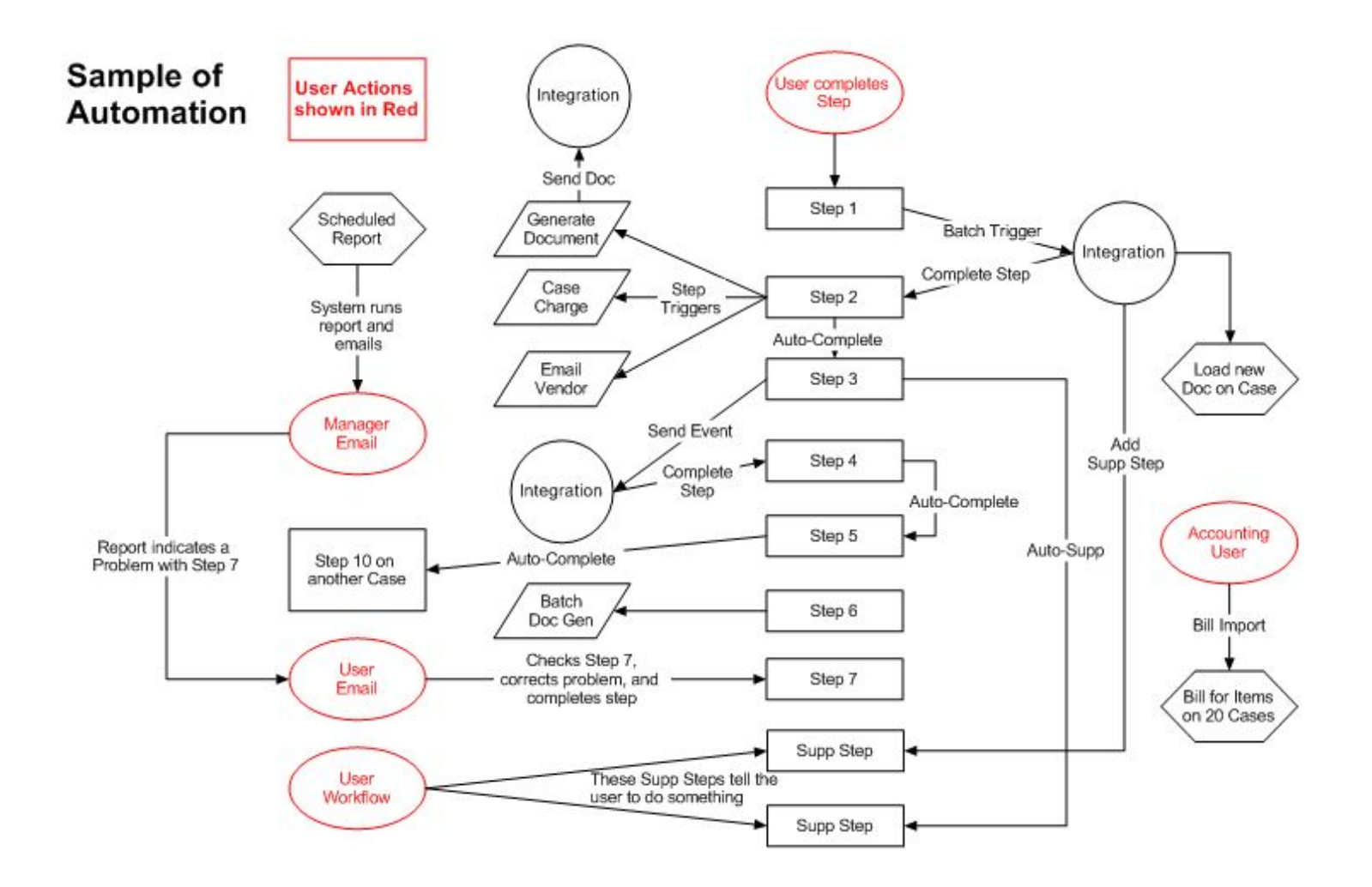

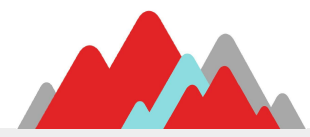

## **Setup Basics**

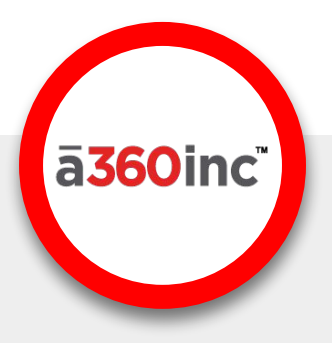

Before we jump into the details of Automation Setup, we need to cover the basic components:

- CaseAware Steps
- Batches
- CaseAware Values
- Conditions

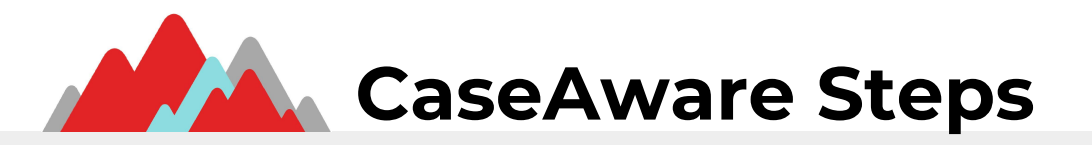

A CaseAware Step allows multiple Steps, Supplemental Steps (Supps), and Tasks dates to a common name.

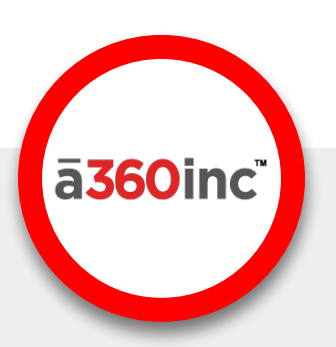

First, the CaseAware Step Name is created and saved:

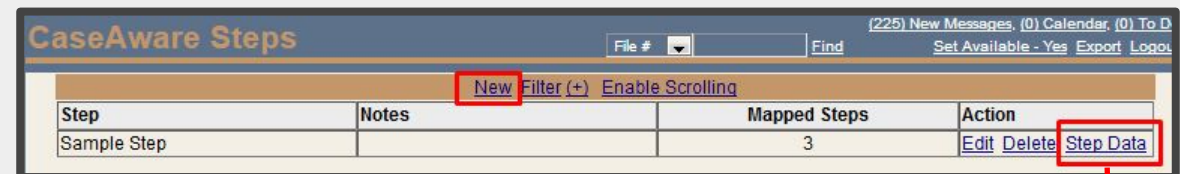

Then Steps, Supps, and Tasks are assigned to it:

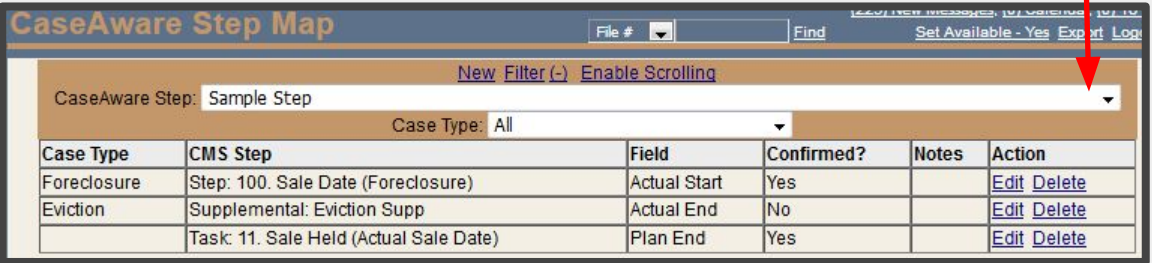

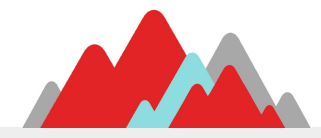

#### CASEAWARE BATCH:

Needed to initiate Batch Document Generation.

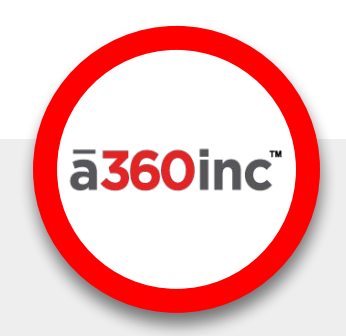

#### HOW IT WORKS:

- Doc Gen Batches consist of:
	- A name such as "Doc Gen Batch List" (the Batch name can be anything)
	- A Case Status used to limit which cases are eligible
	- A "Start" CaseAware Step to open the Batch Window
	- An optional "End" CaseAware Step to close the Batch Window
	- Optional conditions to prevent the Batch Window from opening
	- $\circ$
- Completing a Start Step will open the Batch, completing an End Step will close it.
- When the Batch is open, Batch Doc Gen can begin for the Case. Set the End Step to a step immediately after Doc Gen is complete.

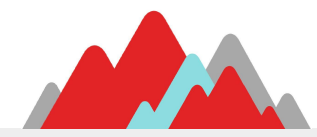

#### CASEAWARE BATCH STEPS:

CaseAware Steps allow a single Batch to open from different Case Types and Sequences

#### HOW IT WORKS:

If any mapped step has a date entered, the CaseAware Step is considered "complete" for that Case.

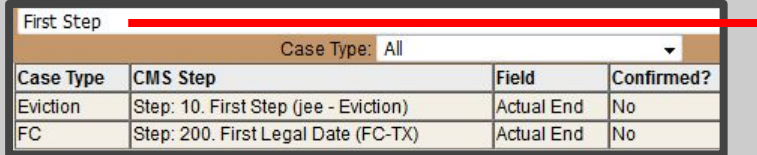

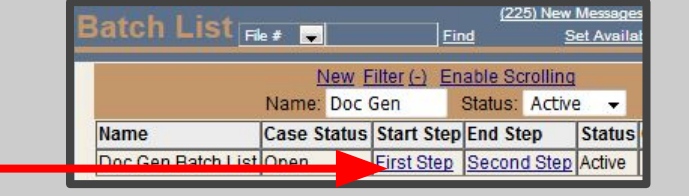

When Step 10 is ended for Eviction, the Batch opens for the Eviction

When Step 200 is ended for FC-TX, the Batch opens for the FC Case

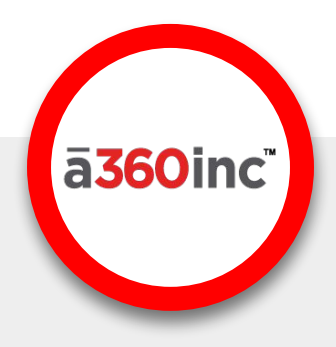

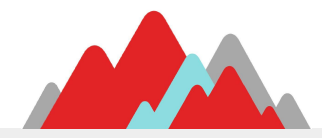

CASEAWARE VALUES:

A CaseAware Value is required for creating a Condition on a Batch or any other configuration setup with Conditions.

#### HOW IT WORKS:

A CaseAware Value is the method used to assign a value to a meaningful name such as "Case Open Date" which can be used for a condition.

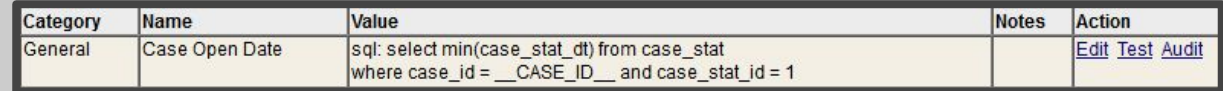

The values may be specific values (like "yes"), pre-defined tags (\_\_CASE\_FLEX\_*case flex name* ), SQL (above), or functions (below).

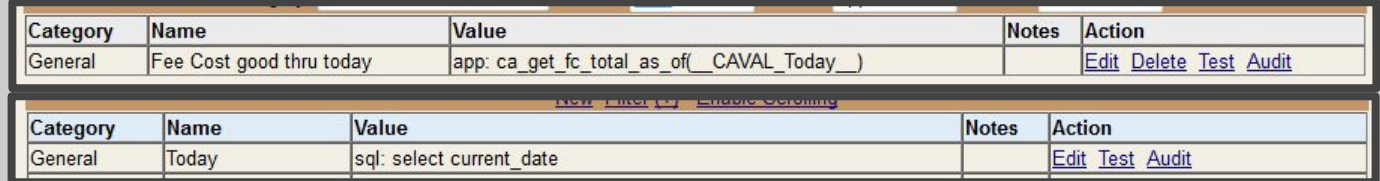

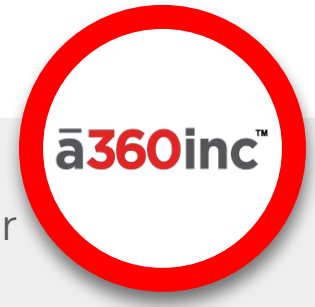

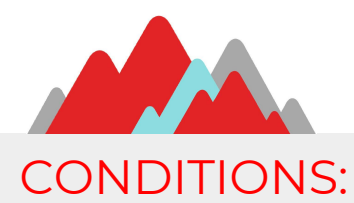

Conditions are common in CaseAware configuration to prevent an action unless the condition is met

#### HOW IT WORKS:

Configurations that allow Conditions will have a Count and/or link

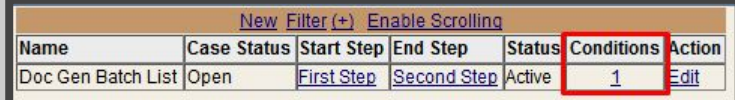

A Condition is made up of a CaseAware Value, an Operator (**Equals, In, Not Equals, Not In, Greater Than, or Less Than**), and a value:

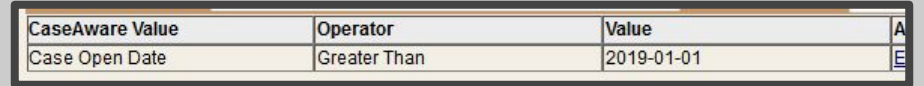

In this case, the **"Doc Gen Batch List"** Batch will only open if the Open Date is after 01/01/2019.

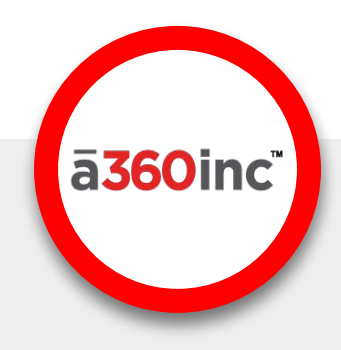

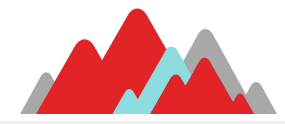

#### **CONFIGURATION**

## **How to Set up Automation**

- Now that we've covered the basics, let's look at the details
- Next, we'll cover the configuration and use of each Automation Type or Group
- Then, we'll cover similar options that are also available

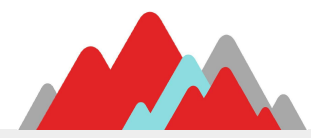

## **Auto-Complete**

There are two types of Auto-Complete configurations in CaseAware:

- 1. Auto-Complete Steps Complete Steps on the same Case
- 2. Other Sequence Auto-Complete Steps Complete Steps on a different Case on the same File

Both have options to:

- Start, Confirm, or End a Step, Supp, or Task
- Use today or the End date of the prior Step
- Complete at the Target Date or as soon as possible
- Reforecast the Case
- Prevent the action if Conditions are not met

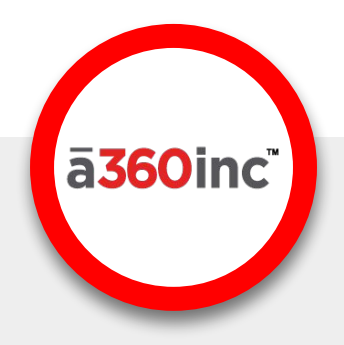

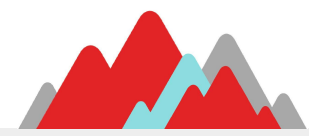

## **Auto-Complete Sample**

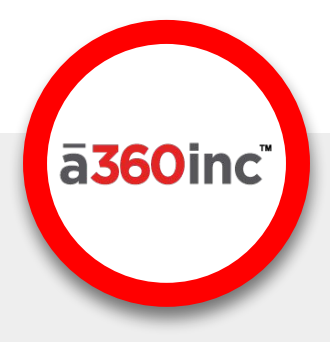

In the sample below, when Step 4500 is completed, Step 7000 will be started automatically

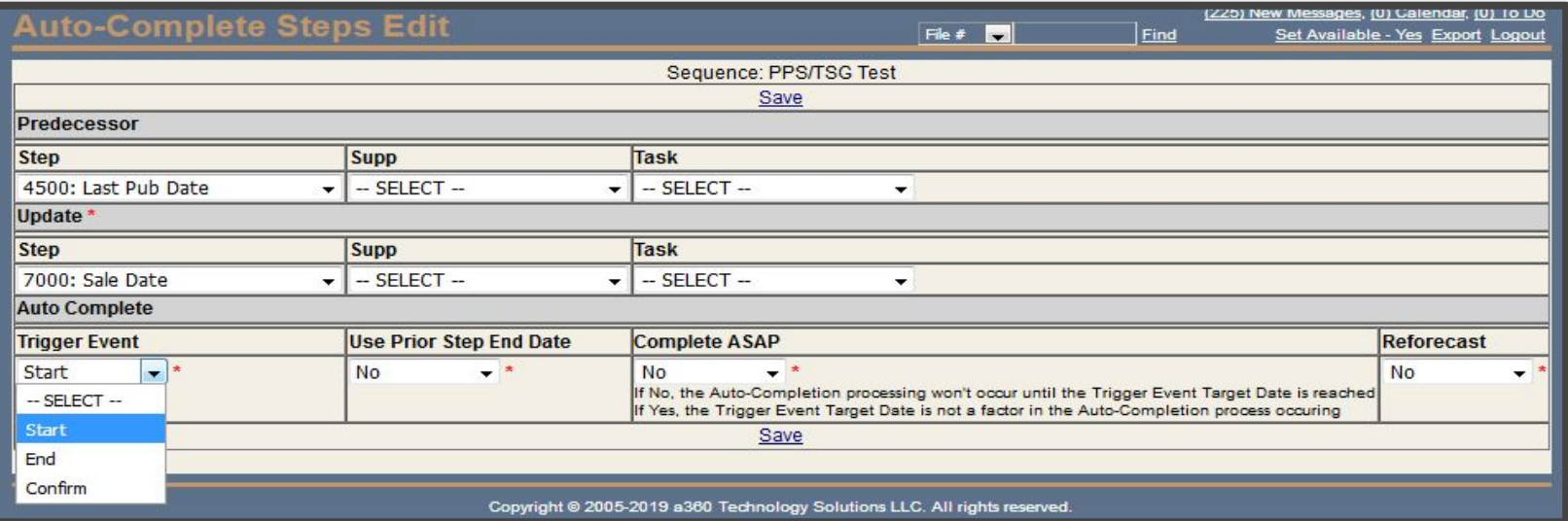

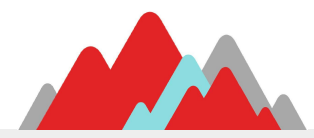

## **Auto-Supp (Supplemental Step)**

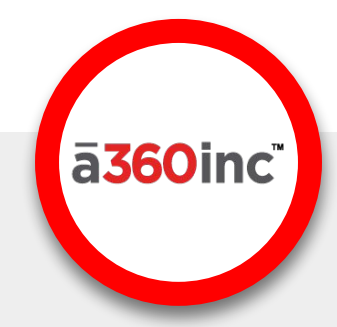

- Automatically add Supplemental Steps (with or without Tasks) to a case based on specific criteria
- Each Auto-Supp may have Predecessor Dependency (preds/deps) and start delays, and control if it may be added multiple times and auto-removed on reforecast if the "add" criteria is no longer valid.

The Auto-Supp link will take you to the "Sequence Auto Supplemental Step"

screen

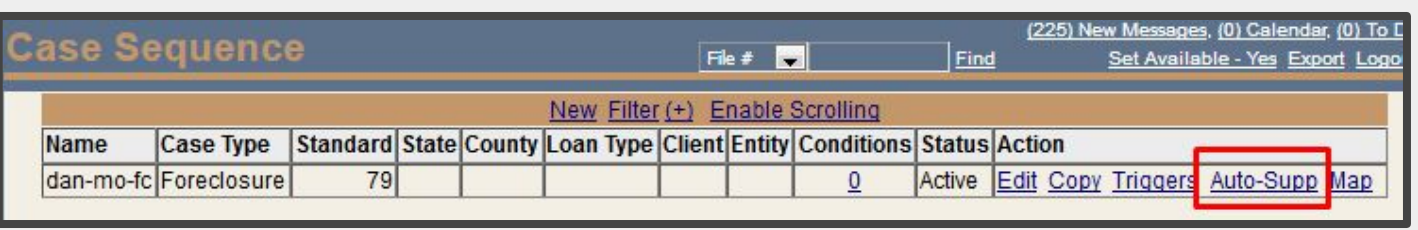

#### **Sequence Auto Supplemental Step Contract Contract**

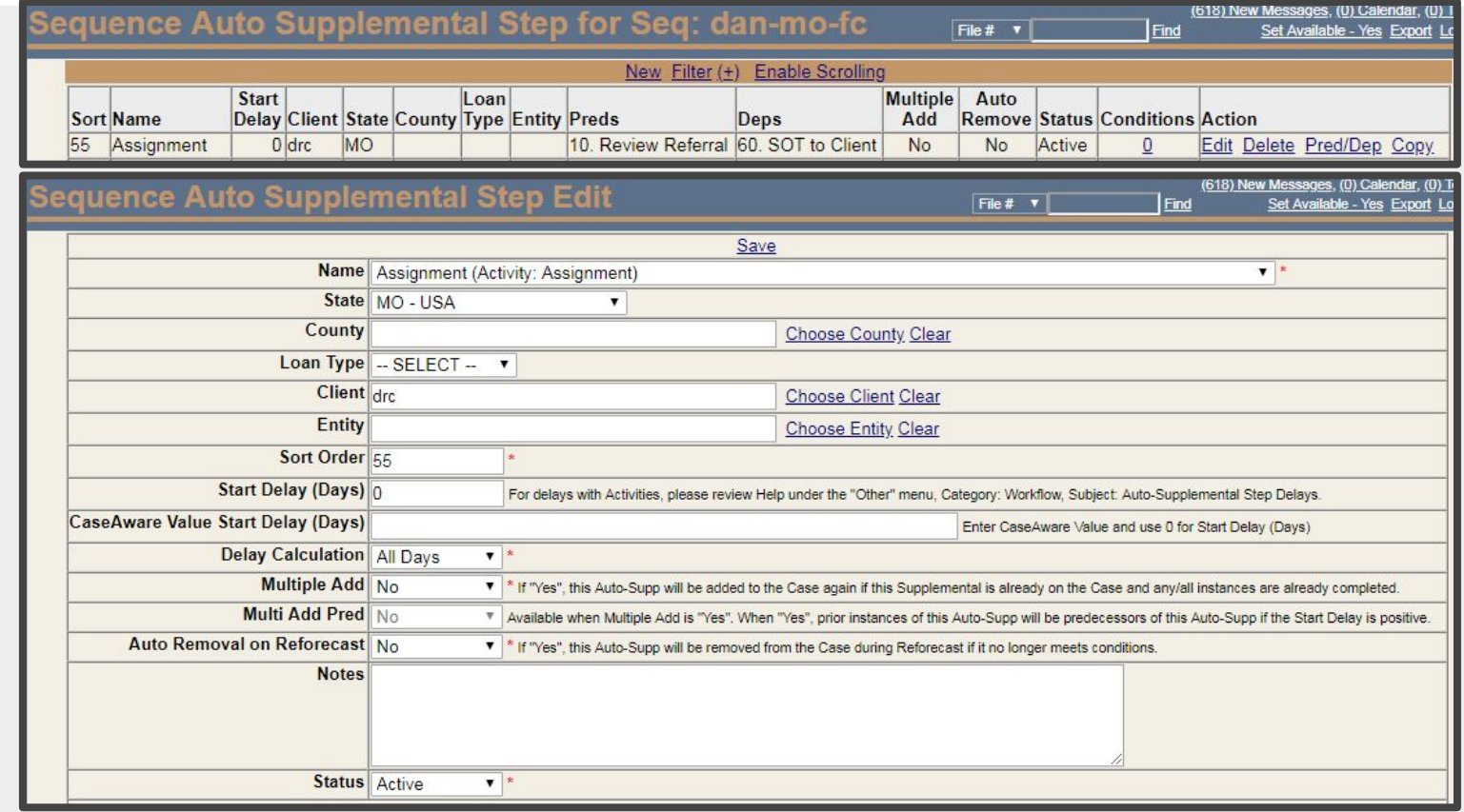

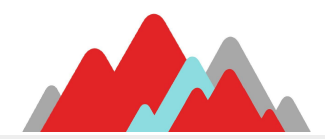

## **Auto-Supp in Sequence Map**

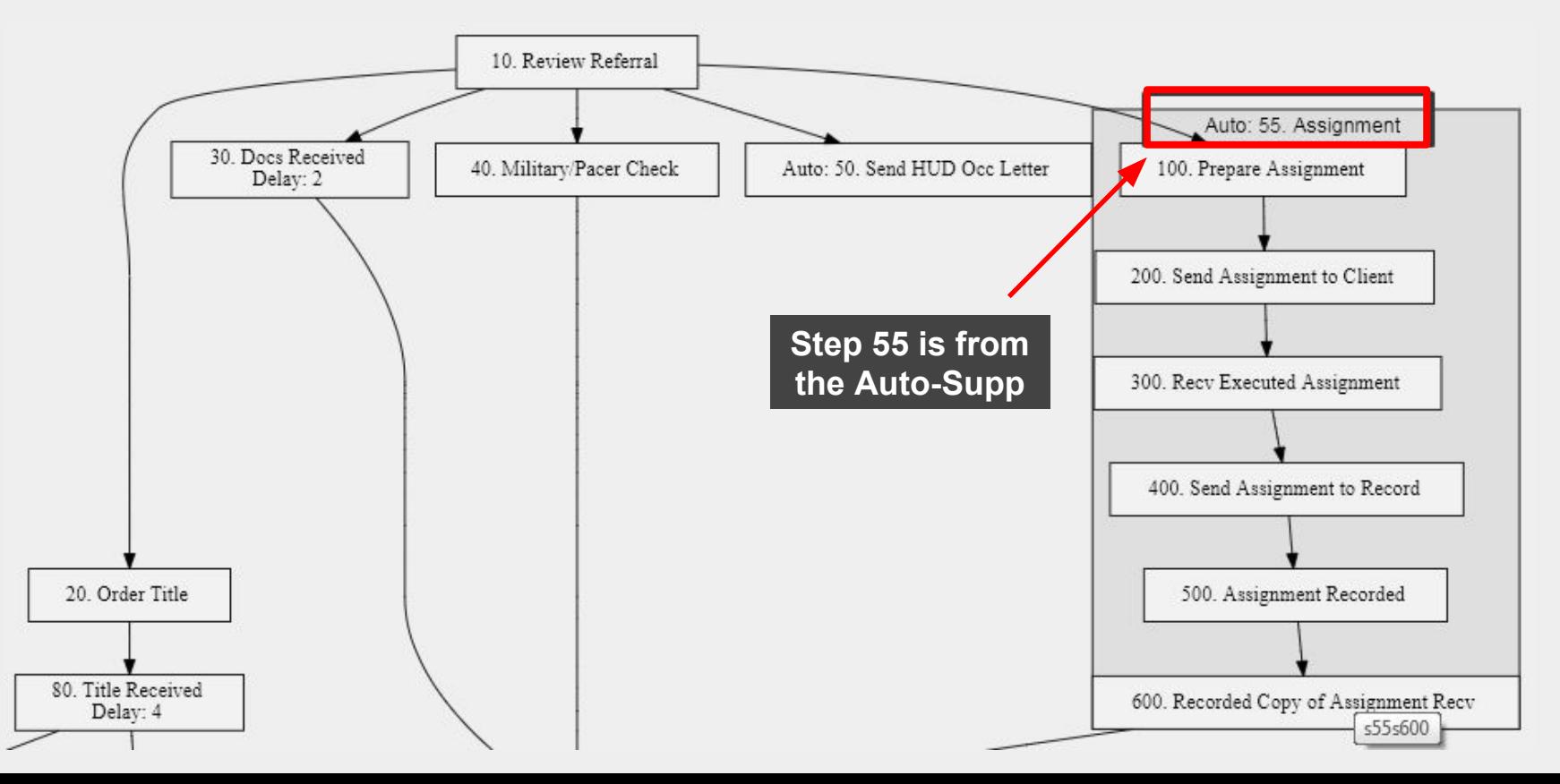

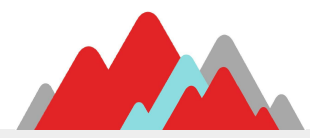

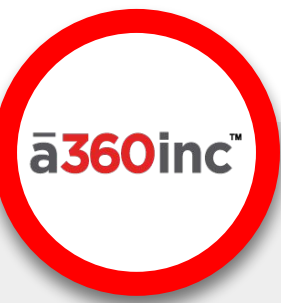

## **Batch Document Generation**

Documents may be generated in bulk for multiple Cases and Document Templates.

The generated documents are added to the Case and can be configured to automatically send to an integrated Mailing vendor Interface

There are several related screens:

- **Doc Batch Setup**  Save a Doc Gen Setup
- **Doc Generation** Run Doc Gen for a Batch or Setup
- **Post Doc Gen Control**  Perform tasks on generated Docs and Cases

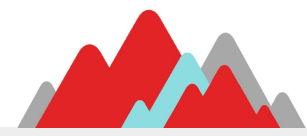

# a360inc

## **Doc Batch Setup**

#### Save a Document Generation configuration for repeated use:

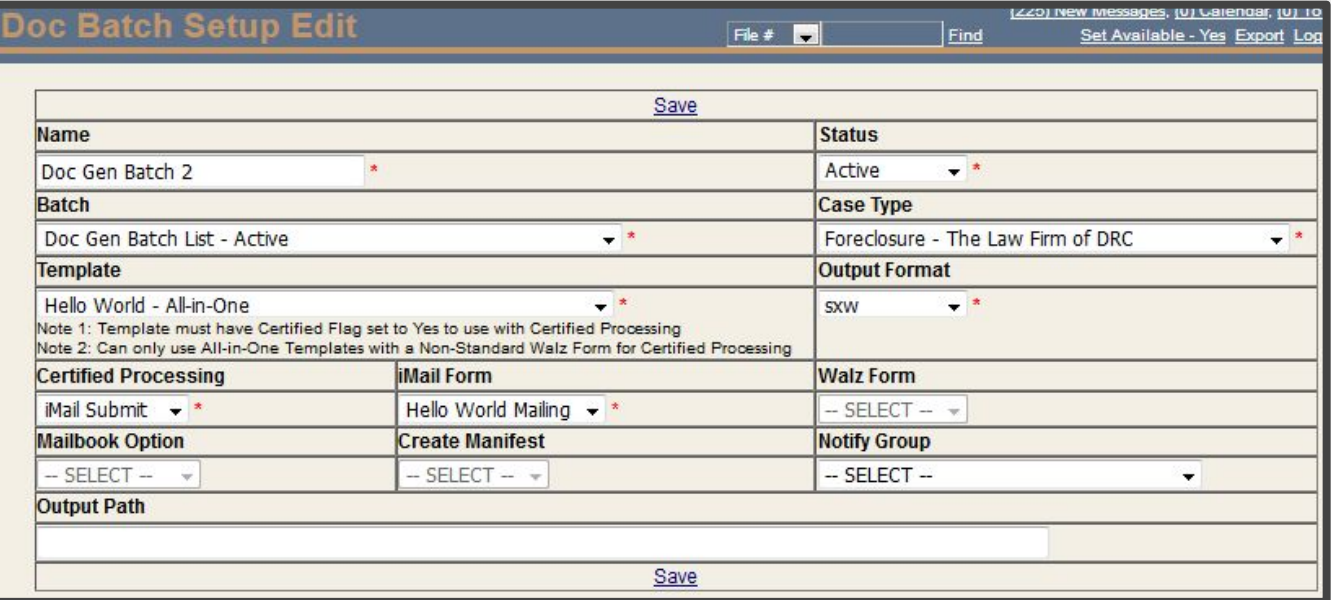

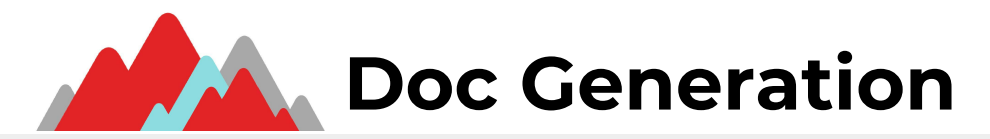

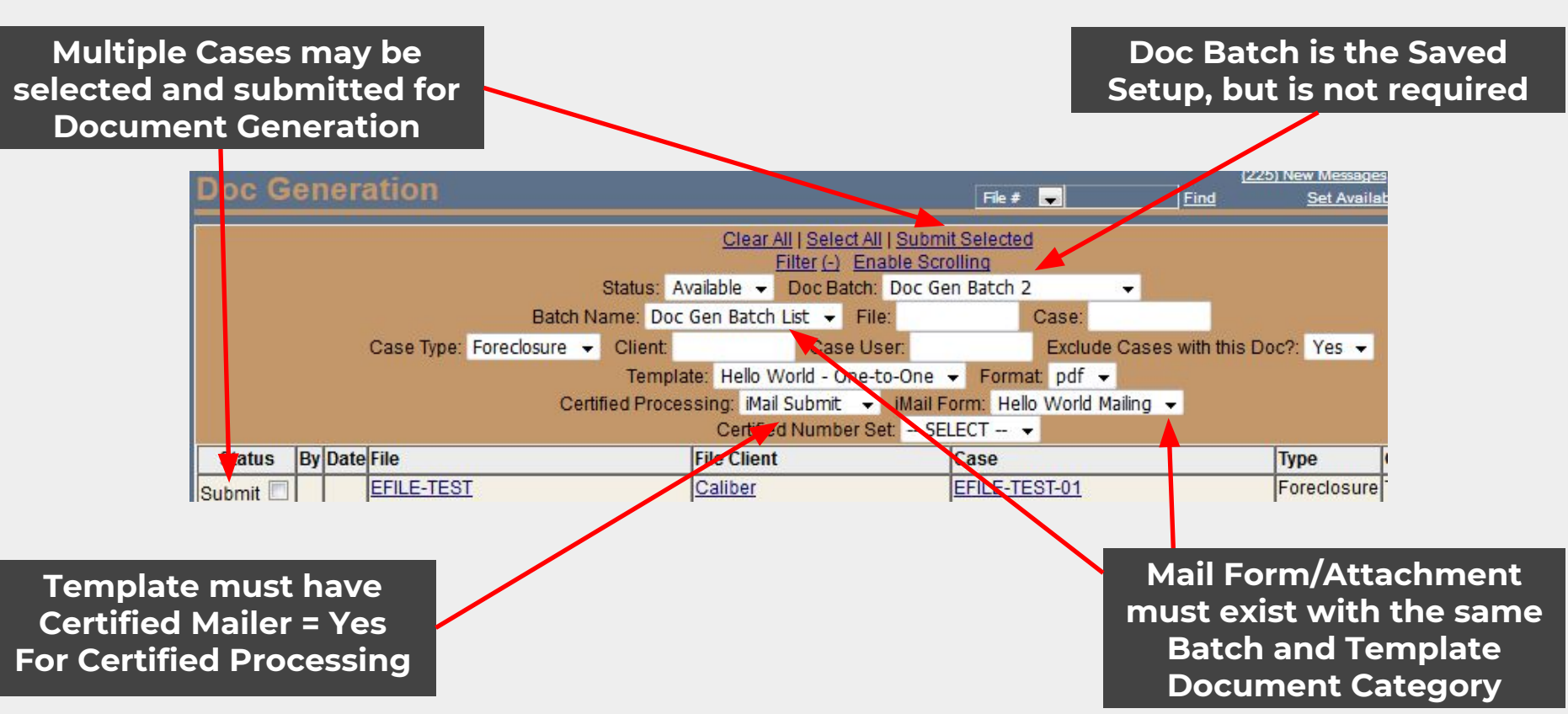

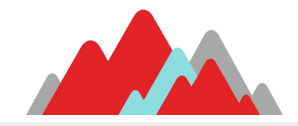

#### **Submitted Documents** THE PROCESS

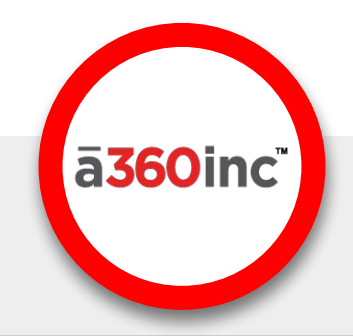

- When documents submitted, the generation instructions are saved in a Batch Doc Gen queue.
- A scheduled job will process all the queued documents on the next run.
- The documents will be added to the Case, and sent to integration as optionally specified.

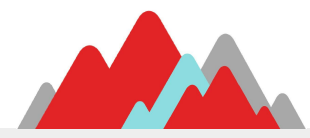

## **Post Doc Gen Control**

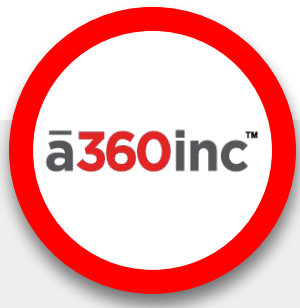

#### Queued Batch Docs will appear in the Post Doc Gen Control Screen

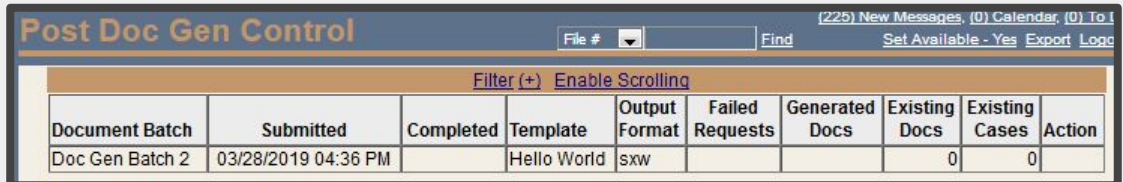

When the background process runs, the Doc/Case counts are updated and the Actions appear.

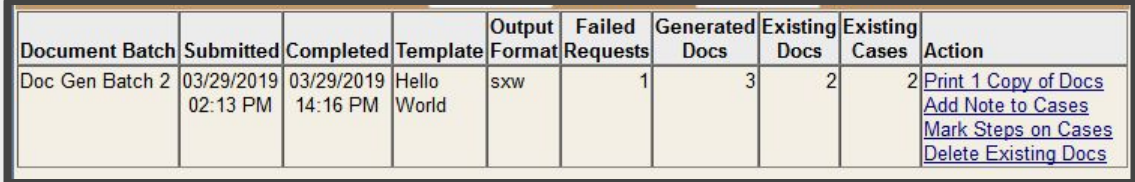

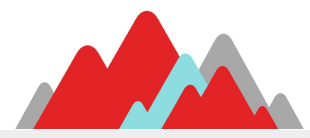

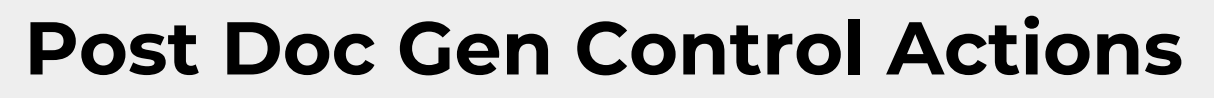

- Print and/or delete all the generated documents
- Complete Steps on all the Cases
- Add a note to all the Cases

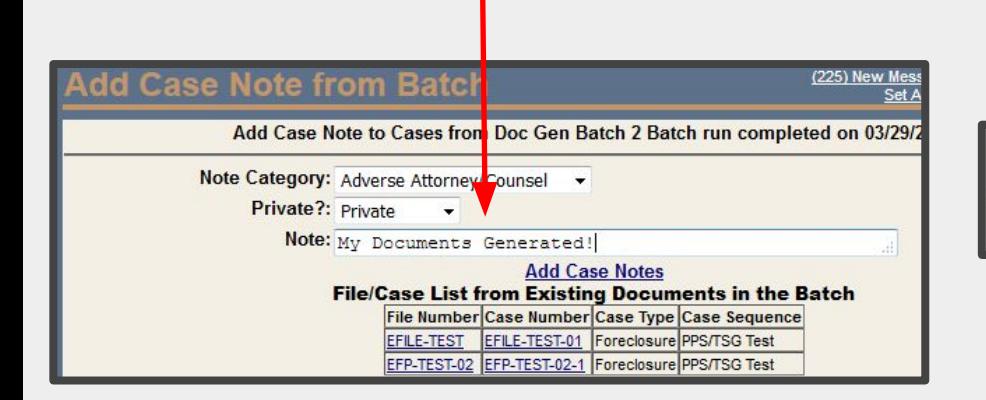

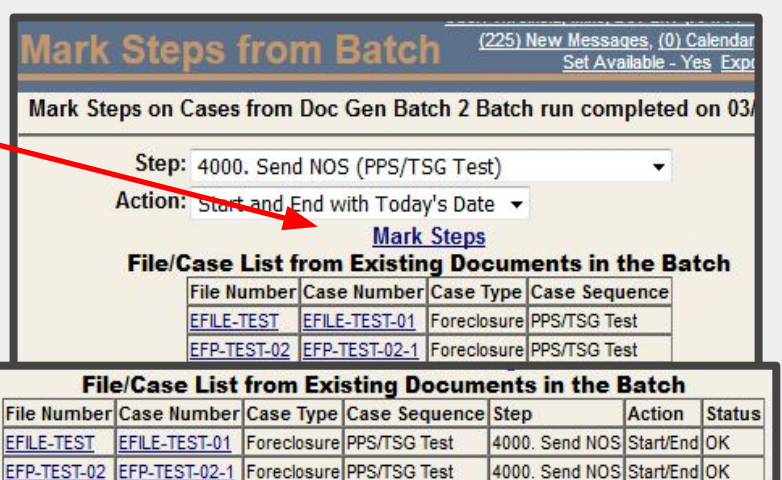

ā360inc

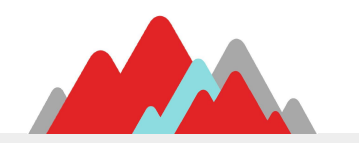

## **File and Case Defaults**

You can set up defaults for new Files and Cases for:

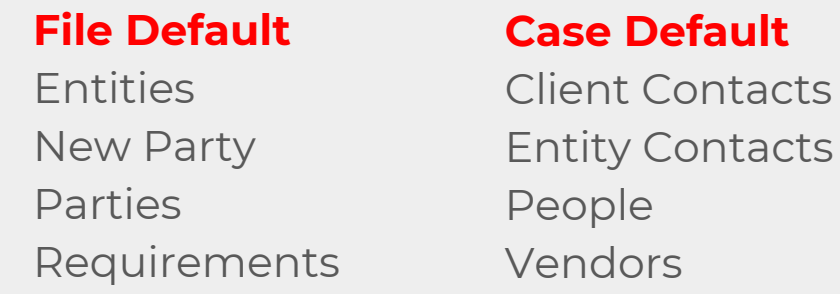

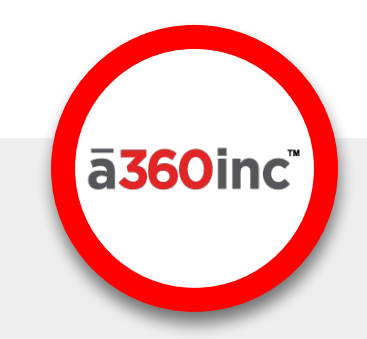

Defaults are useful for assigning Users, Attorneys, Entities, Vendors, Contacts, and Requirements automatically by specific criteria such as Case Type and State with Conditions as well. The defaults are applied to new Files and Cases created either manually or by Integrated Referrals.

Additional defaults may be added in Batch Processing (discussed later)

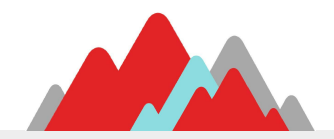

## **K** File and Case Default Sample

 $\overline{\phantom{a}}$ TM

**ā360** 

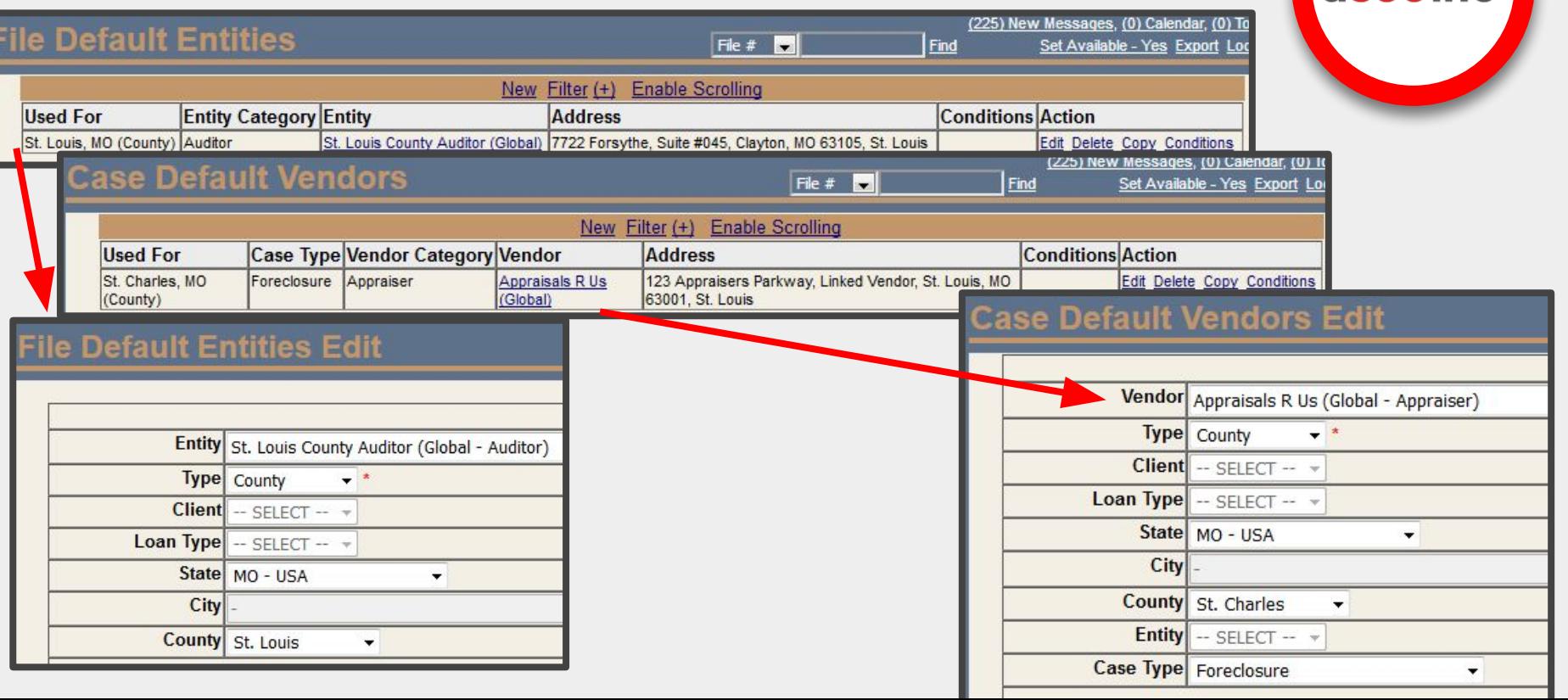

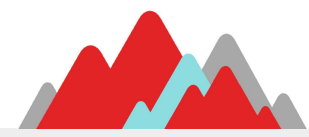

## **Batch Data Loads**

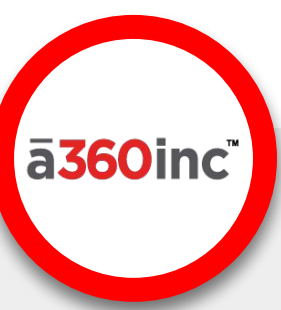

CaseAware data entry is designed to be intuitive and single-threaded. For example, you add one party, or one entity, or pretty much anything else one at a time.

In the event that tens or hundreds of something need to be added, entering them one at a time becomes inefficient.

For that reason, CaseAware offers a number of Batch Data Load options so data can be entered or received from another source or system in a spreadsheet, saved to a text file, and bulk loaded into CaseAware.

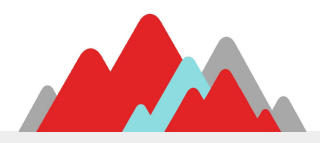

## **Batch Data Load Groups**

#### **General**

Add Files or Cases Add Parties Add Party Secondary Address Request Doc Gen Update Zip/County Flex Field Update UDF Field Update

#### **Accounting**

Import Charges Import Cleared Checks Import Hourly Charges Invoice Flex Update

#### **File**

Add File Notes Change File Client Change File Group Restrict Change File Loan Change File Loan Type Change File Site Change File Status Import File Liens Legal Desc Update Add Entity to File

#### **Case**

Add Case Notes Add Vendor to Case Batch Load Postponements Change Case Client Change Case Status Reassign Cases Reassign Document Category

a360inc

#### **Step**

Add Supplemental Steps Case Full Forecast Clear Steps Step Re-Schedule Uncancel Steps

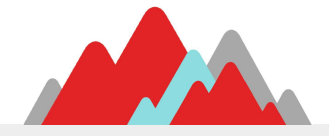

#### BATCH DATA LOAD BASICS:

All Batch Data Loads in CaseAware are similar, but do different things.

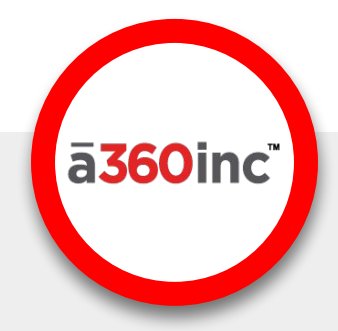

#### FOLLOW THE INSTRUCTIONS:

Each has the File Layout with Details of what it does, and File selection:

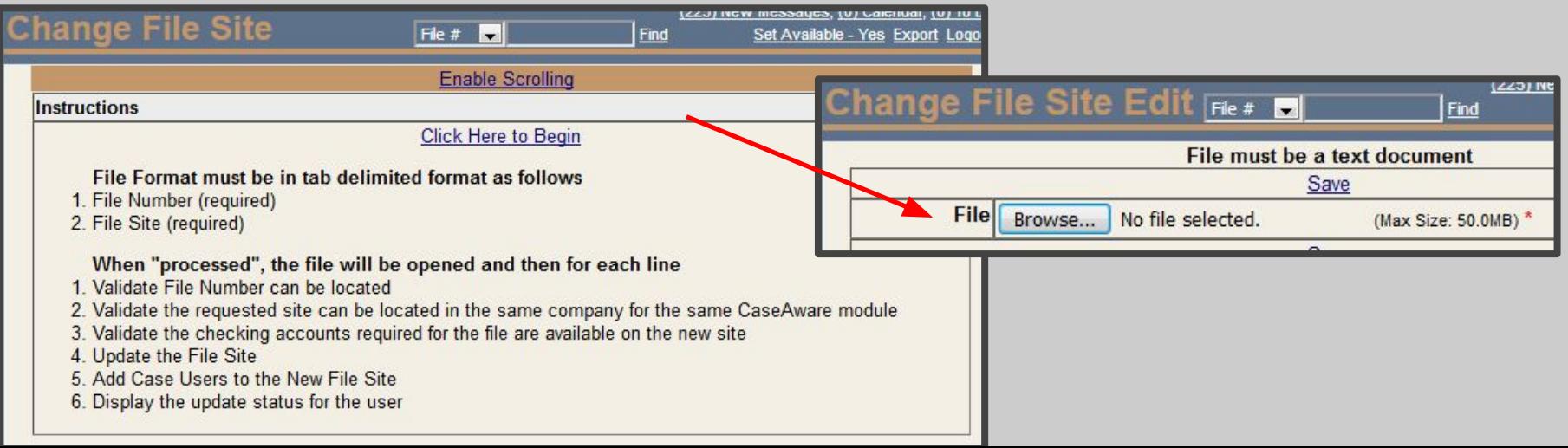

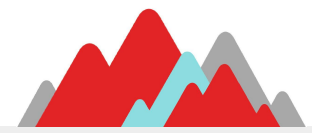

## **Batch Data Loads**

a360inc

Some are simple. Some are more complex. Some have additional data fields and options along with the file selection.

There are additional Data Load screens outside of Batch Processing like Import Bills for accounting.

And many screens have load links at the top:

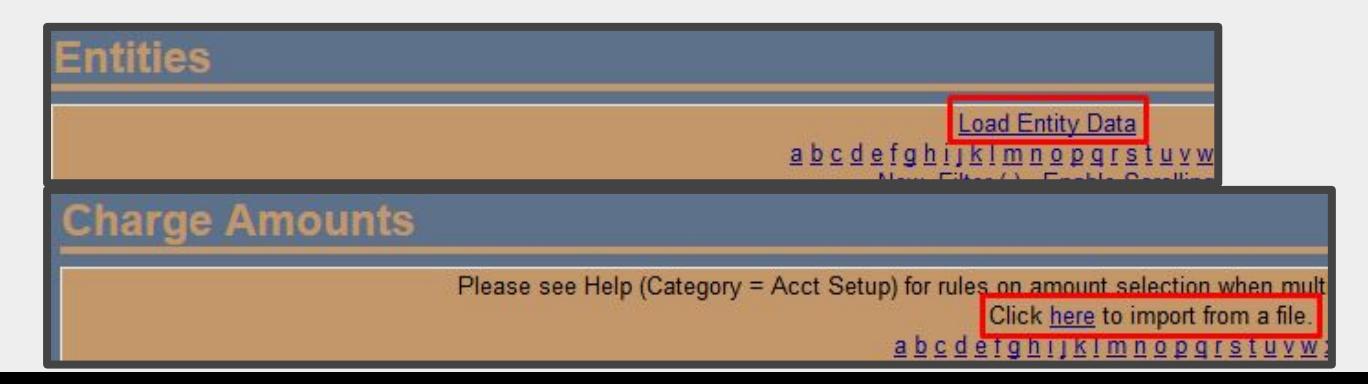

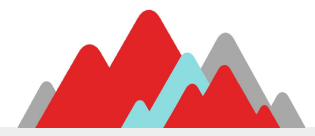

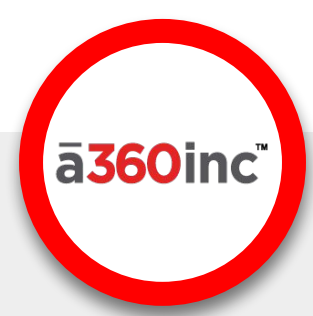

## **CaseAware Integrate Automation**

Automation goes hand-in-hand with Integration. Automated events like Auto-Complete and Doc Gen can trigger integrated events, and vice versa.

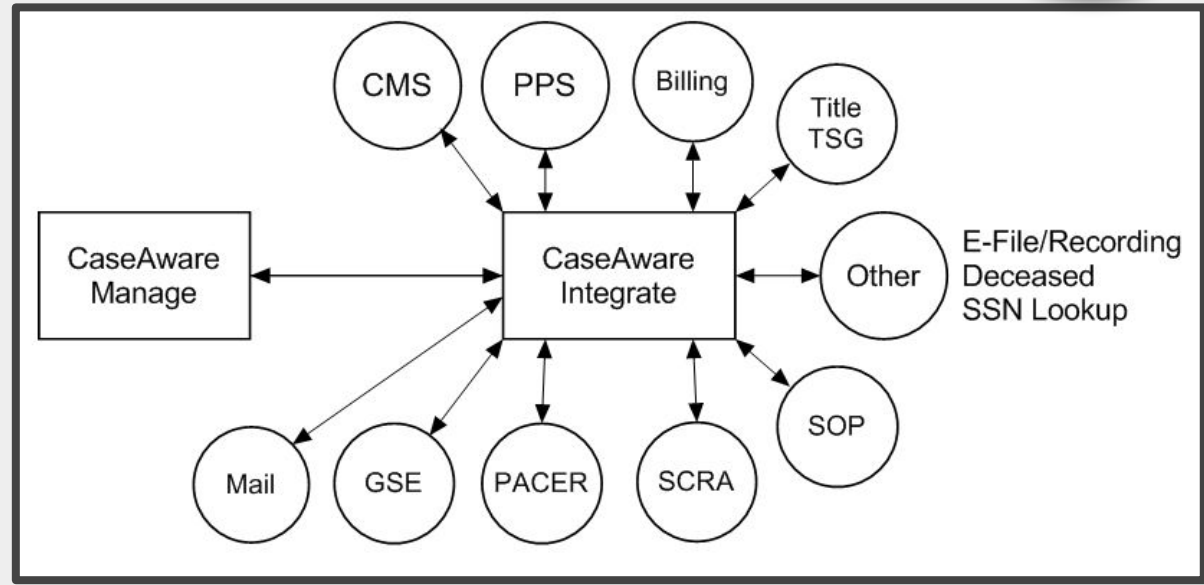

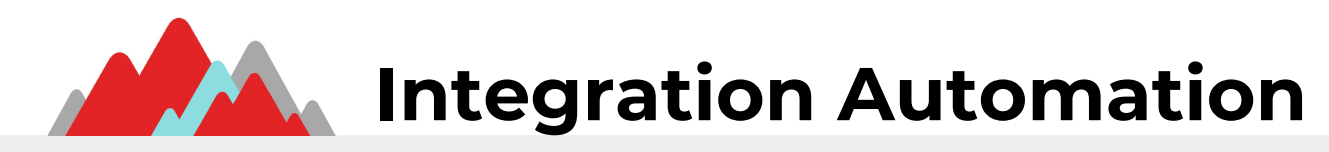

Integration will complete Steps, add Supplemental Steps, and put documents on Cases without user interaction.

Anticipating these integrated events can help you configure other automated and integrated events.

For example, CaseAware Attachments can be configured to send SCRA and PACER documents to the servicer when the search request is sent successfully. Then, when the documents are received from the vendor they will be sent to the servicer within minutes without any user interaction.

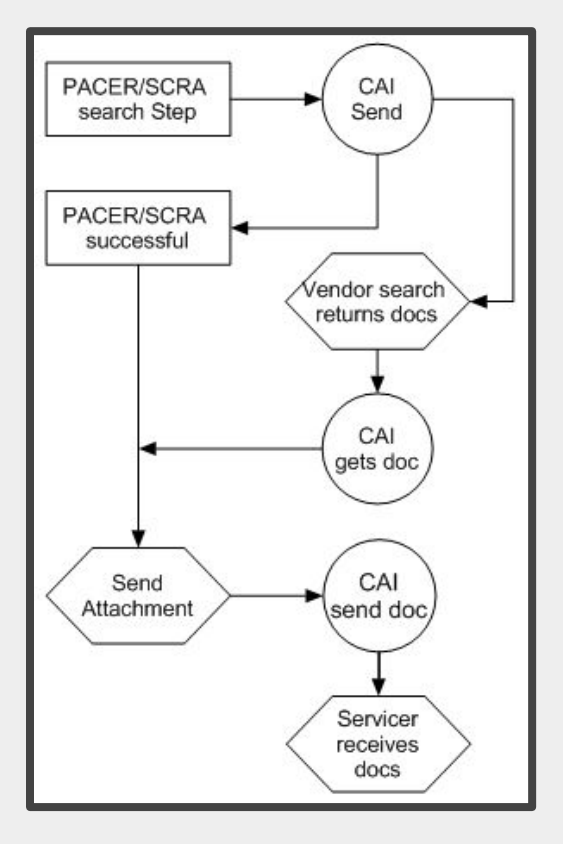

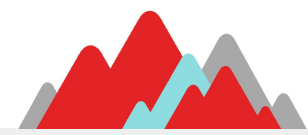

## **Scheduling Reports**

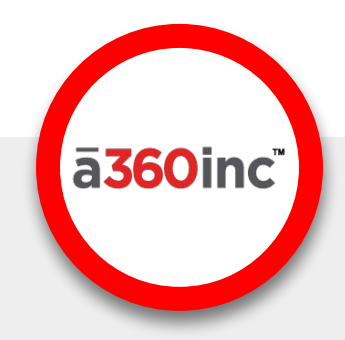

Reports can be scheduled to run automatically without user interaction.

The process runs in the background, usually after hours to avoid any user performance issues.

The reports will be waiting for you in the morning in CaseAware. They can also be emailed automatically.

Scheduling reports can save a lot of wait time for reports you run regularly, and lets you get straight to the results which is all you really want anyway.

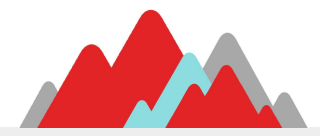

#### SCHEDULING REPORTS:

First, select a report, set the schedule, run user, security, and define the desired output type and destination.

#### THE SCREEN:

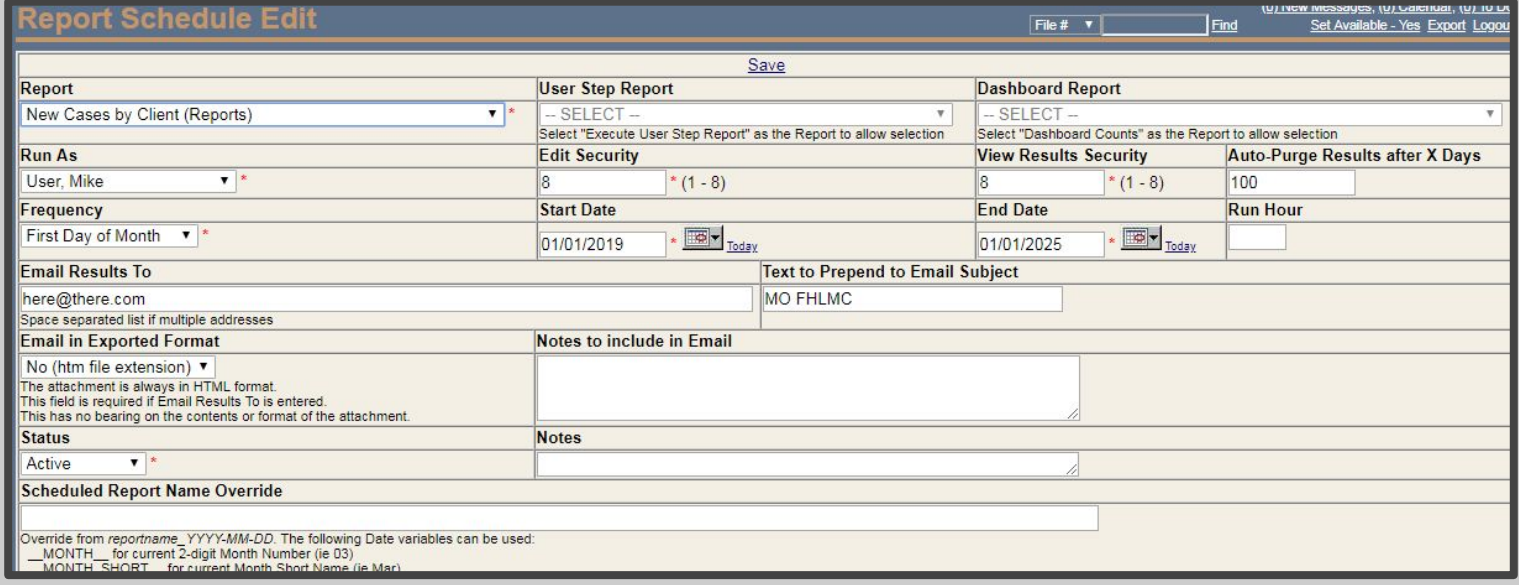

ā360inc™

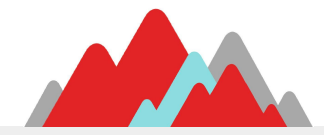

#### SCHEDULING REPORTS:

Then, enter the report parameters

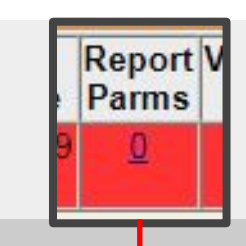

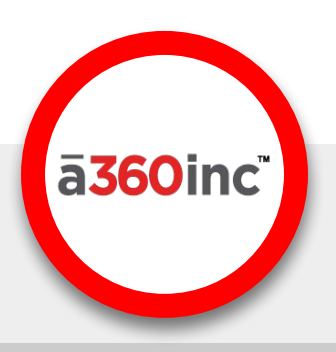

#### THE SCREEN:

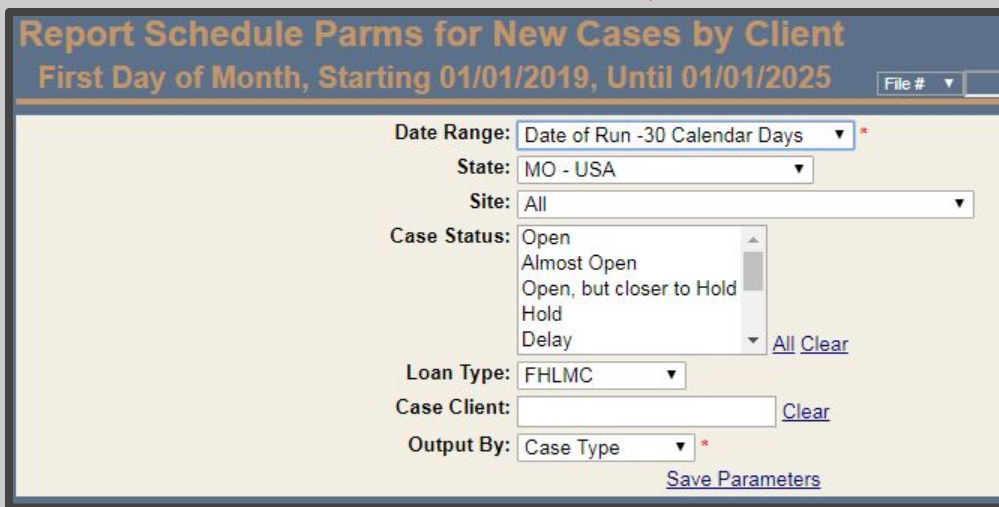

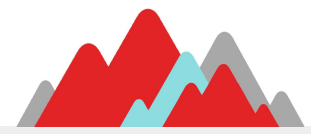

## **Report Schedule List**

The list screen is color-coded:

- **Red** = The report has no parameters
- Gray  $=$  The report is out of the Start/End Date Range

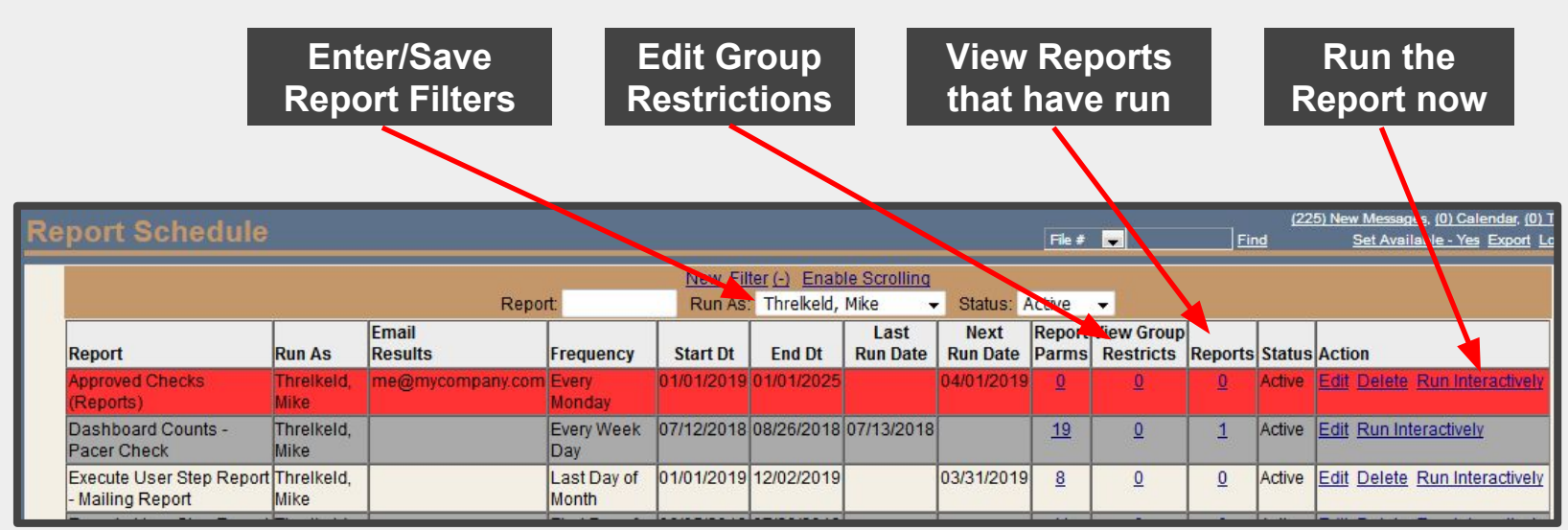

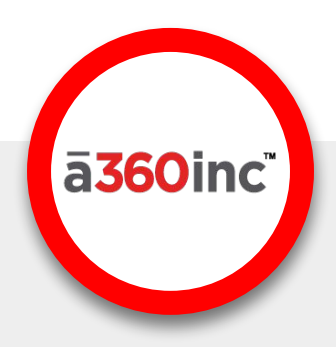

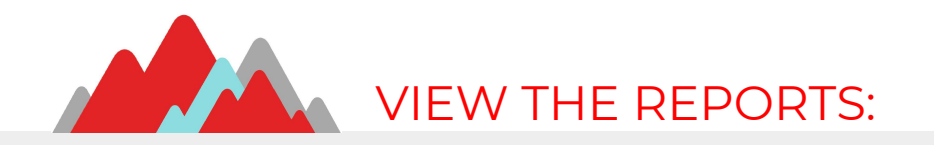

#### Click the Reports link

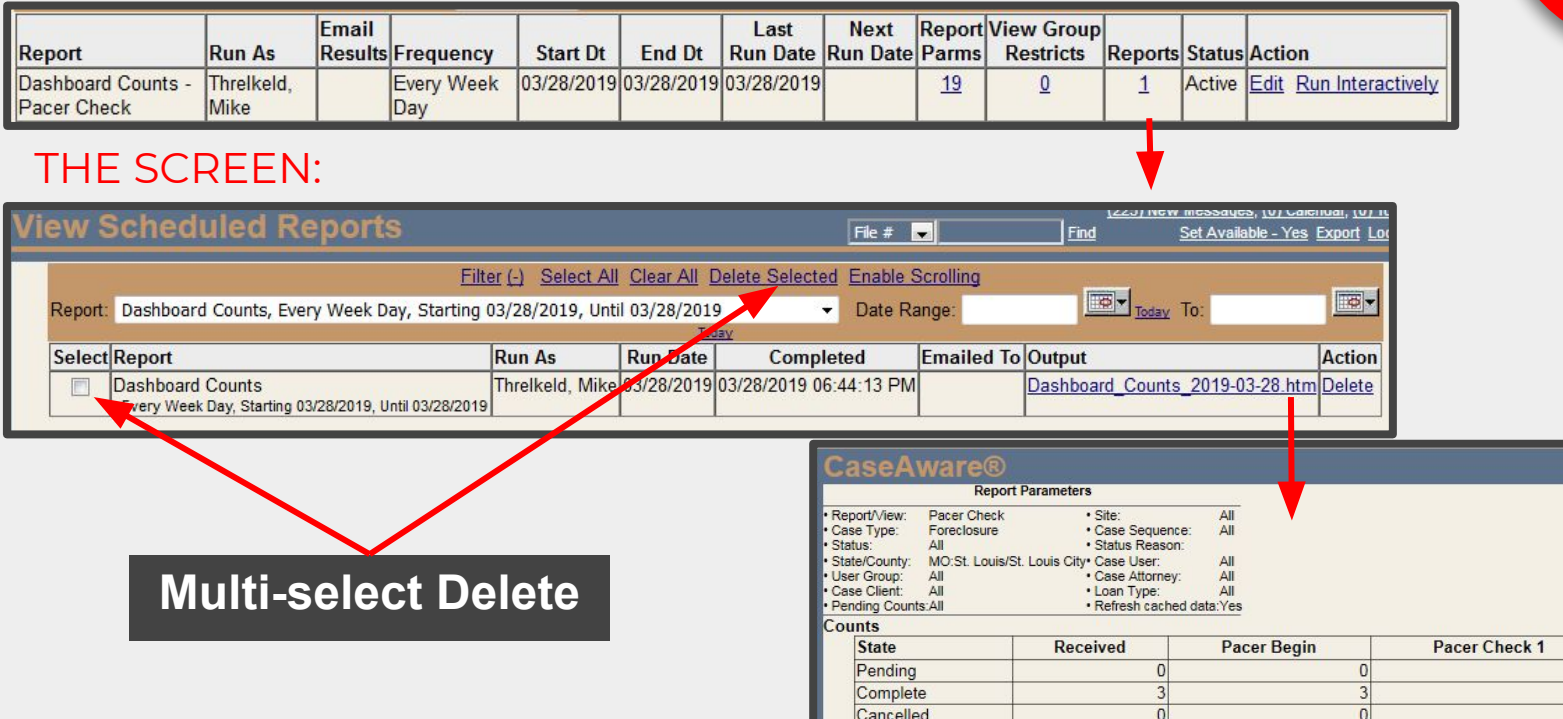

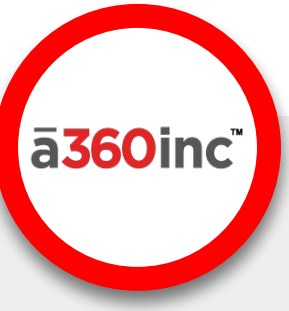

 $3<sup>1</sup>$ 

 $|0|$ 

 $\vert$ 

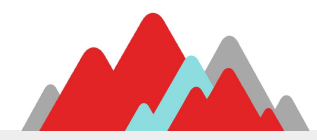

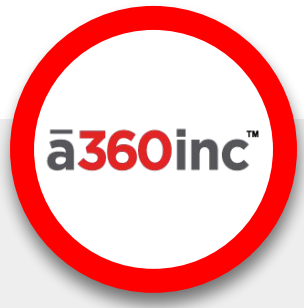

## **Triggers**

CaseAware Triggers cause automated Actions to occur from Events.

The Trigger Event can be caused by a User, Integration, or some other automated setup.

Utilizing Triggers will greatly reduce the workload of your staff, as well as the number of procedures and details they need to remember.

Using Triggers in conjunction with other settings such as Charge Amounts, Document Tags, and Conditions increases timing and data accuracy, and reduces chance of human error and unnecessary delays.

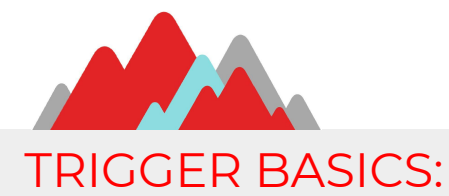

Triggers consist of 3 main components: An Event, an Action, and optional Conditions

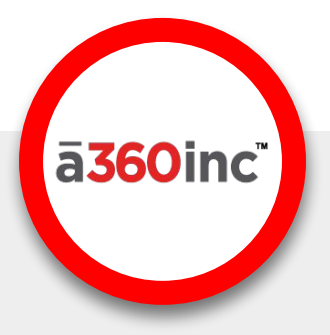

#### HOW IT WORKS:

A Trigger Event may be a Step Completion, Status Change, Postponement, or Restart.

When the Trigger Event occurs, the Trigger "Fires" and the Action is performed provided all Conditions are met and the action is valid for the Case.

We'll look at the Trigger actions by groups of similar functionality.

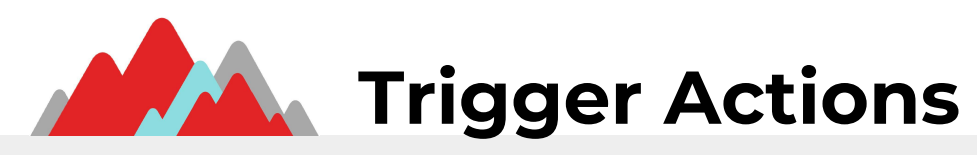

#### **Accounting**

Create Fee/Cost Request Check Request Trust Check Create Fee Auth Create Invoice Move Unbilled Fees/Costs

#### **Notes**

File Note Private Note Public Note Unflag File Note Dismiss File Note Unflag Case Note Dismiss Case Note

#### **Messages**

Send CaseAware Message Send General Email Send Client Email Send Entity Email Send Vendor Email Send Client Contact Email Send Entity Contact Email Send Vendor Contact Email

#### **Status**

Place On Hold Remove Hold Add Delay Remove Delay Change Open Status Close Case

#### **Other**

Generate Document Interactive Document Create Fee/Cost and Generate Attachment Merge to PDF Open New Case User Case Assignment Attorney Case Assignment Add File/Case Defaults

#### TRIGGER SETUP:

A single screen is used for all Trigger types

#### HOW IT WORKS:

When creating a new Trigger, a minimum set of fields are displayed.

As you makes selections the field list grows to support what the Trigger is for.

Once the Trigger is saved, only the fields related to the Trigger Type/Action can be changed.

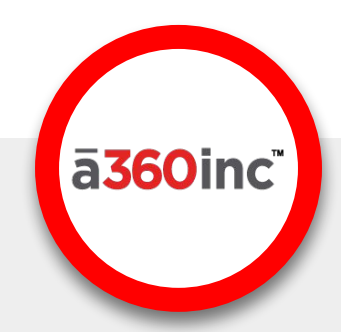

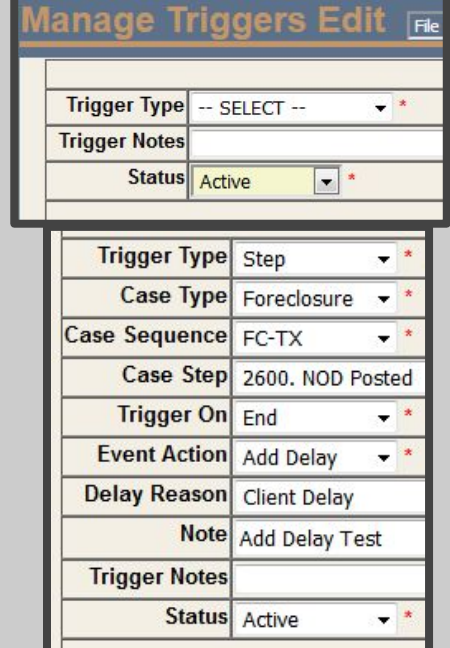

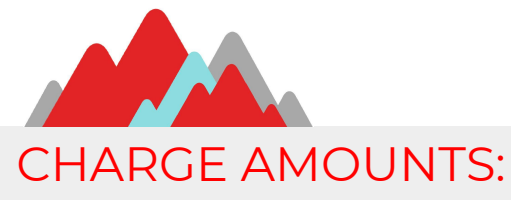

Charge Amounts can be configured to automate entry of the correct amounts based on specific criteria.

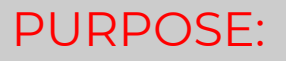

- When you create Charge Types, default amounts can be assigned to them by criteria such as Case Type, County, Entity, Vendor, and Date.
- While it works well for manual entries, it is especially useful for triggered Fees and Costs that vary by County, Vendor, or other factors.

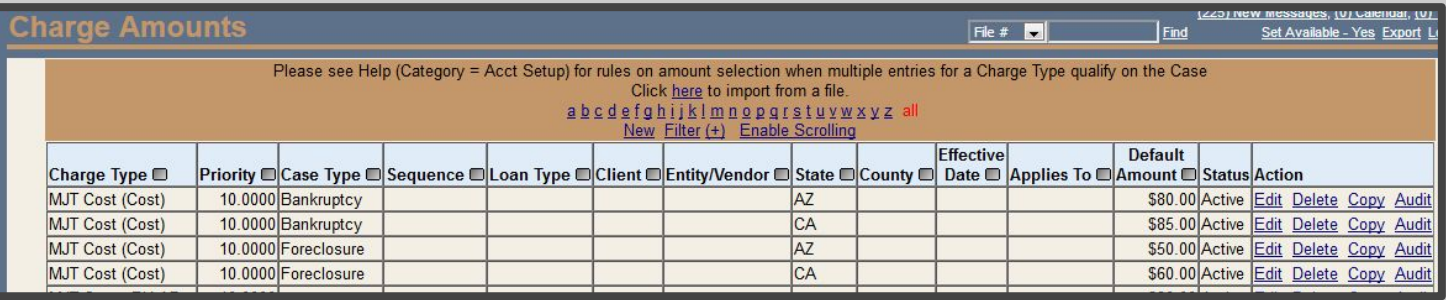

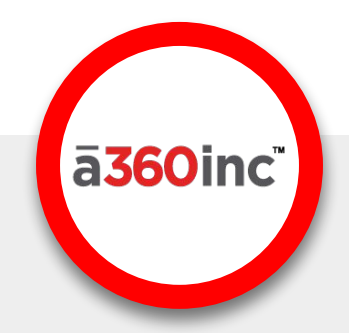

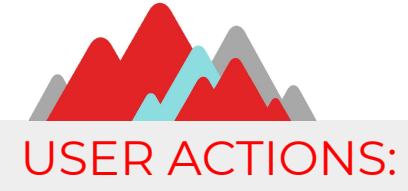

While automation and Integration minimize user interaction, it doesn't eliminate it.

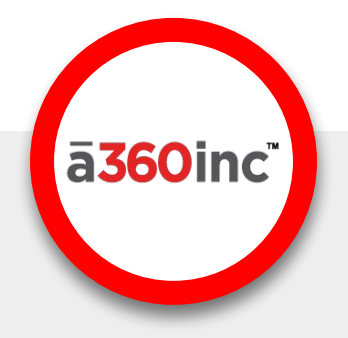

#### MONITORING AND DECISIONS:

A person still needs to:

- Monitor automated events are occurring error-free and as expected
- Keep up with configuration changes as needed
- Monitor workflow for Steps that have not auto-completed and should have, and Supplemental Steps that were added as notification that something needs to be checked or done
- Make decisions on what needs to be done when new data arrives

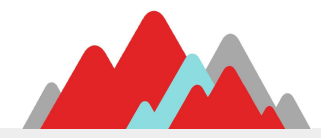

#### MONITORING TOOLS:

Just because a person needs to monitor Automated events, it doesn't have to be difficult or time-consuming

#### OPTIONS & IDEAS:

CaseAware Reports such as Two-Step, Dashboard, and User Step and Ad-Hoc Queries may be used to identify Cases that may have Automation gaps or configuration issues.

Once the reports have been tested for result accuracy and performance they may be scheduled to run on a regular basis and get stored or emailed

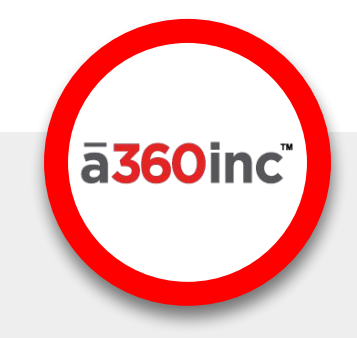

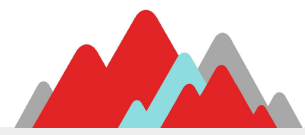

### **Related CaseAware Menu Items 1**

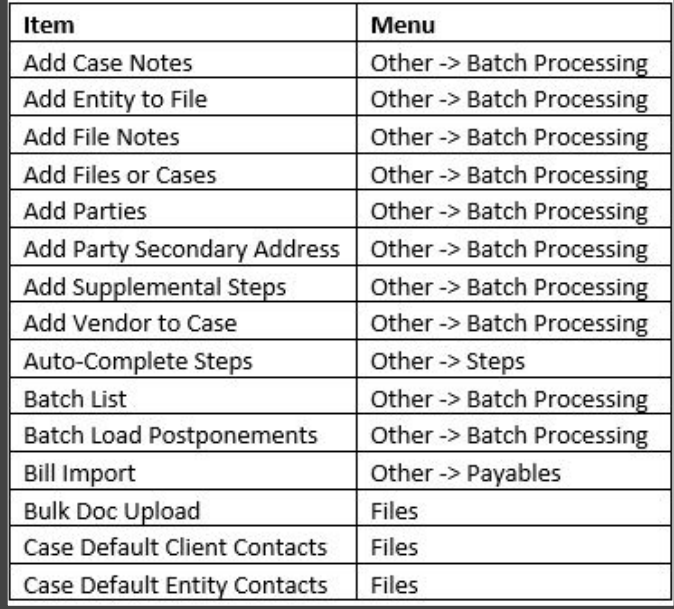

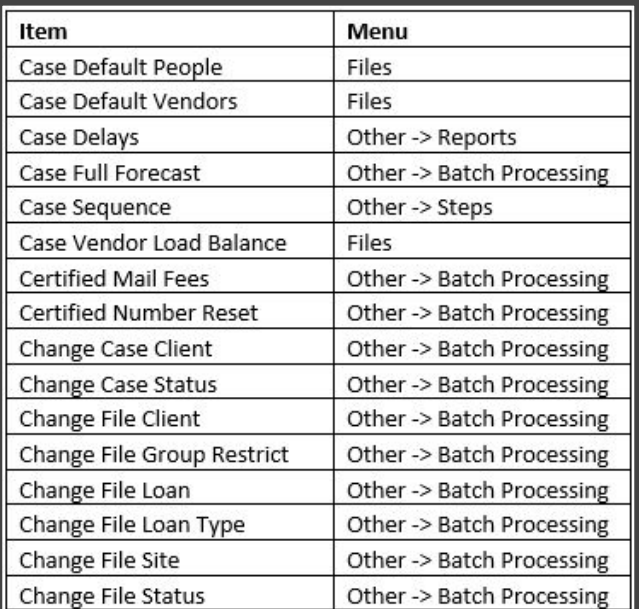

a360inc

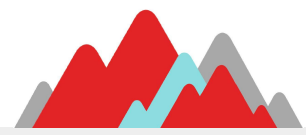

### **Related CaseAware Menu Items 2**

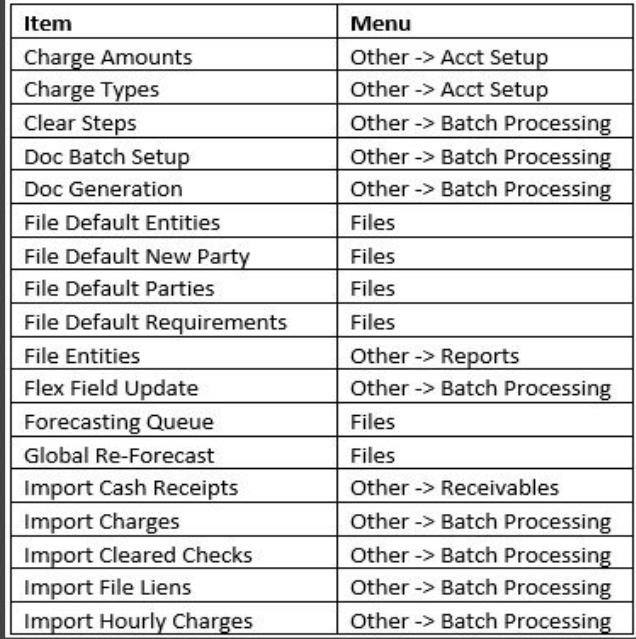

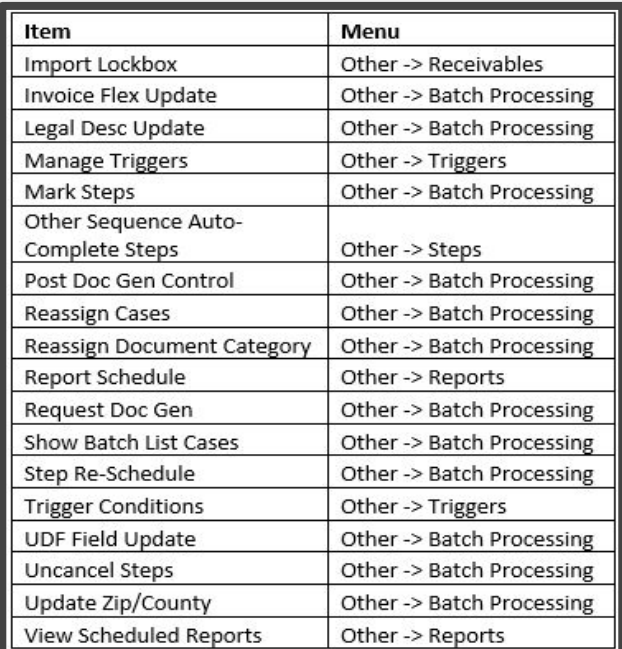

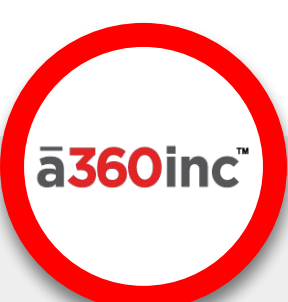

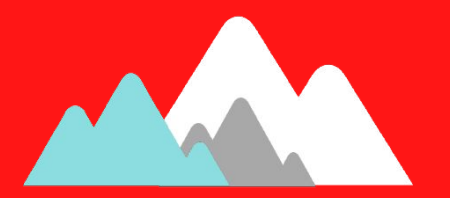

# OPEN OFA

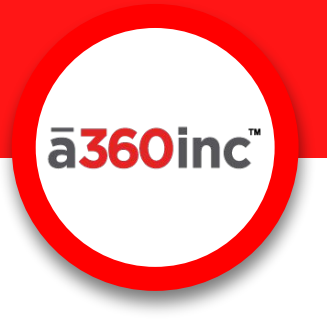

## **Thank You to our Sponsors**

*iMailTracking* **Mail that Matters!** 

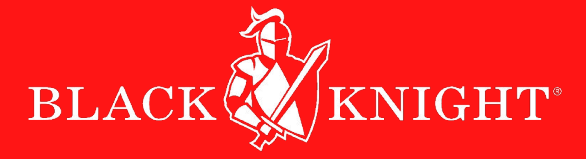

## **. QUANDIS**

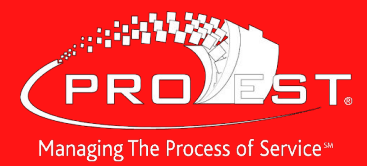

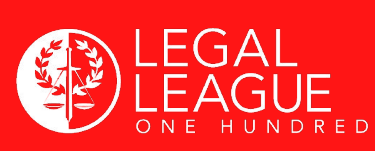

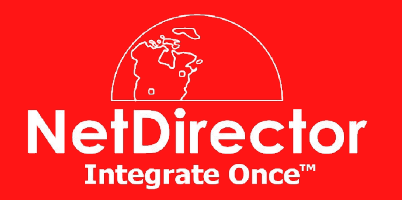

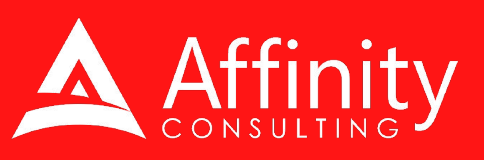

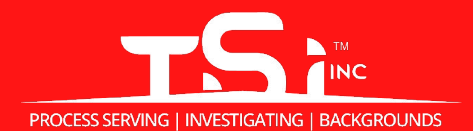

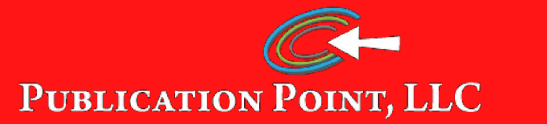

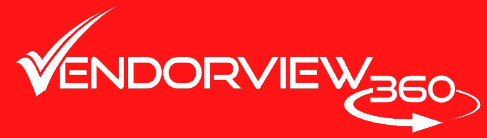